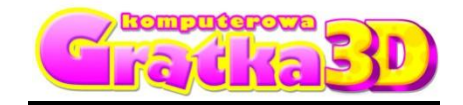

*Komputerowa Gratka Wydanie Specjalne nr 3/09*

# **Wybierz instrukcje do gry:**

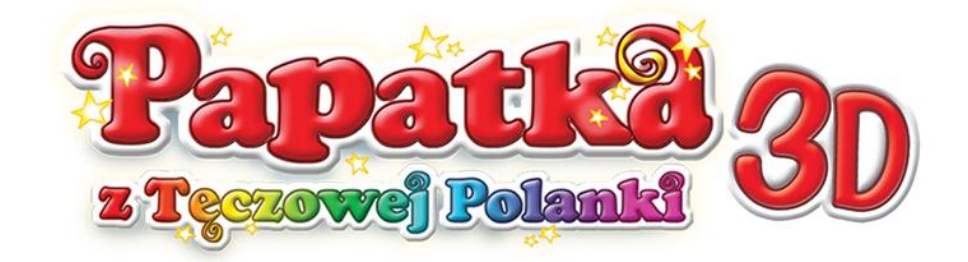

# **Papatka 3D – [Tajemnicza Wyspa](file:///C:/Gratka3D/Instrukcja/Papatka_3D%23_GRA_)**

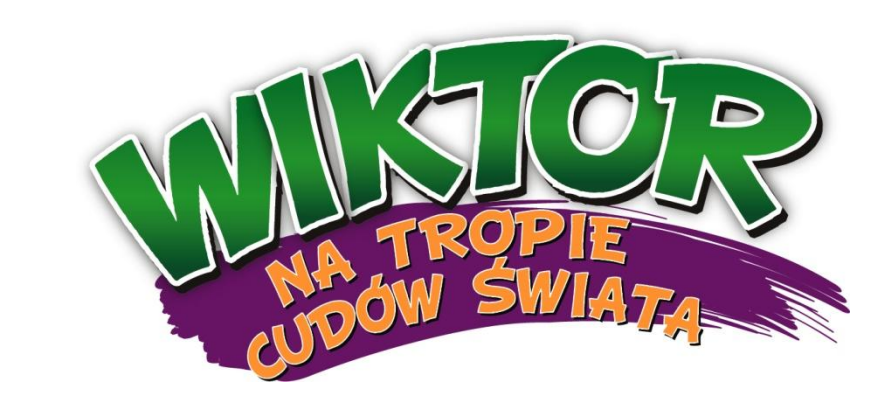

# **Wiktor – Porwanie [króla Montezumy](#page-6-0)**

**TAJEMNICZA WYSPA** 

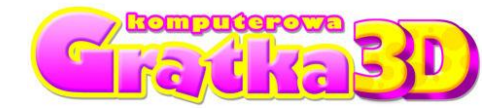

*Komputerowa Gratka Wydanie Specjalne nr 3/09*

# **"Papatka 3D - Tajemnicza Wyspa"**

# **Część Pierwsza** INSTRUKCJA OBSŁUGI

#### **INFORMACJA DLA RODZICÓW**

Program nagrany na płycie CD znacznie wzbogaca walory tradycyjnego czasopisma. Zamieszczone na płycie gry i zabawy edukacyjne służą rozwijaniu wielu sprawności i umiejętności dziecka, istotnych w **przygotowaniu go do nauki w szkole**.

**"Papatka 3D - Tajemnicza Wyspa"** to kolejna gra z serii "Komputerowa Gratka 3D". Gracz, kierując postaciami Papatki oraz jej przyjaciół: Tosi, Barnaby i Filipa, wyrusza w podróż w celu odszukania Wielkiej Tamy.

#### **INSTALACJA PROGRAMU**

Po włożeniu płyty do czytnika CD/DVD powinno ukazać się menu, z którego należy wybrać opcję **"Instaluj"**. Następnie należy postępować zgodnie ze wskazówkami podanymi na ekranie.

Jeśli menu nie ukaże się na ekranie, kliknij **prawym klawiszem myszy** na ikonę symbolizującą napęd CD/DVD i wybierz opcję "Eksploruj". W nowo otwartym oknie wybierz ikonę **"Gratka3DSetup**" i kliknij na nią dwukrotnie, a następnie postępuj zgodnie ze wskazówkami, pojawiającymi się na ekranie.

#### **ROZPOCZĘCIE GRY**

Gra "**Papatka 3D - Tajemnicza Wyspa**" składa się z trzech poziomów oraz animacji finałowej. Przejście do finału jest możliwe dopiero po zakończeniu wszystkich poprzedzających go epizodów. Gracz może rozpocząć grę od dowolnego poziomu zaznaczonego kolorem. Kolejny poziom jest dostępny dla gracza dopiero po ukończeniu poprzedniego.

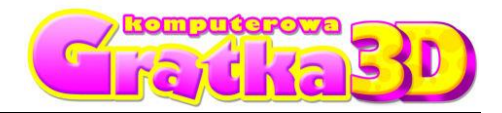

#### **MENU GRY**

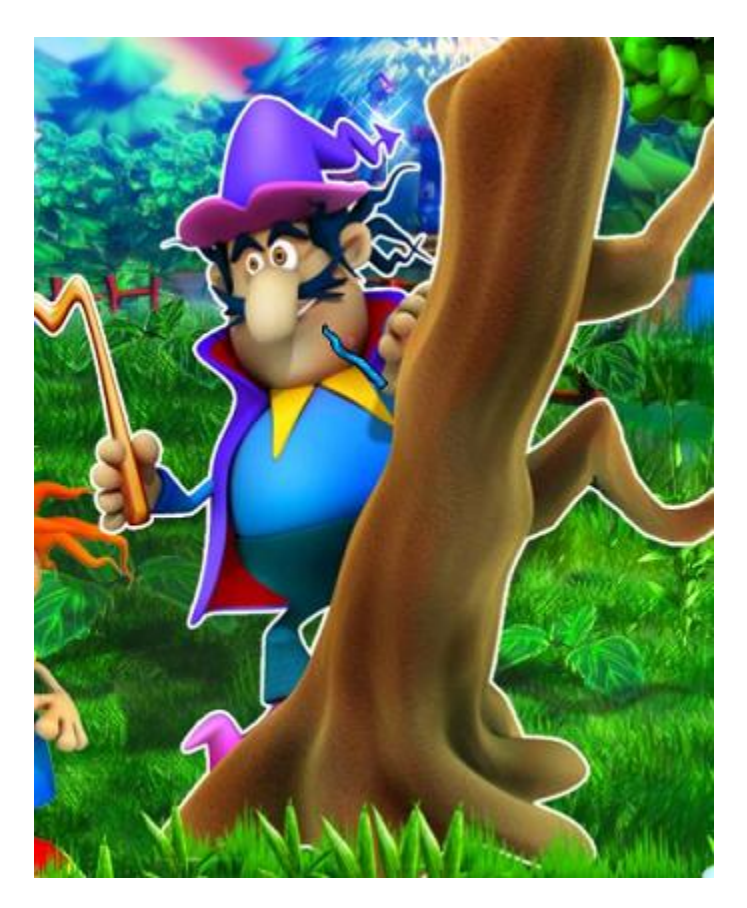

**Kliknij na Gryziwąsa, aby rozpocząć grę.**

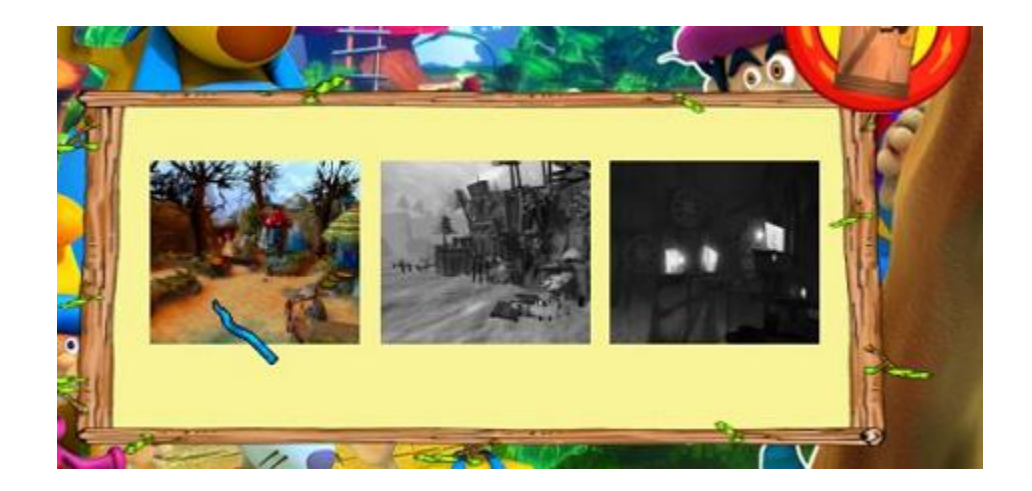

**Następnie wybierz poziom, od którego chcesz rozpocząć rozgrywkę i kliknij na niego. Poziomy dostępne są kolorowe, a niedostępne - czarno-białe.**

Komputerowa Gratka Wydanie Specjalne 3/09

## **TAJEMNICZA WYSPA**

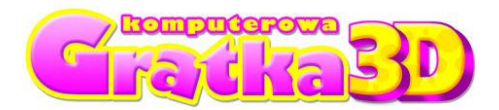

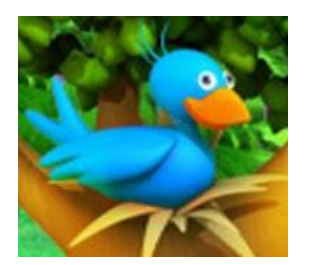

**Klikając na ptaszka, otworzysz menu opcji - możesz tu ustalić rozdzielczość obrazu, jakość grafiki oraz zdecydować, czy chcesz słyszeć muzykę.**

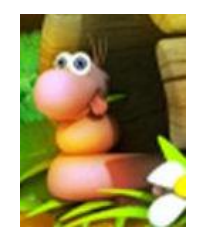

**Klikając na robaczka, decydujesz się na opuszczenie gry.**

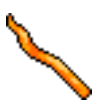

**Kursor podstawowy – służy do sprawdzania i wskazywania nieaktywnych elementów gry.**

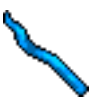

**Kursor aktywny – podpowiada, na co możesz kliknąć.**

#### **STEROWANIE:**

**Klawisze strzałek** – poruszanie się postacią do przodu, do tyłu, w lewo i w prawo, **Spacja** – skok (podskakiwanie), **Spacja + kursor** – skok w wybranym kierunku, **Klawisze P, T, B, F** – zmiana postaci: Papatka, Tosia, Barnaba, Filip.

Komputerowa Gratka Wydanie Specjalne 3/09

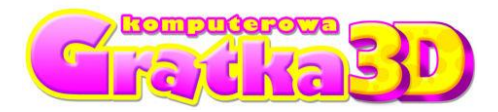

## **ZAPISYWANIE STANU GRY**

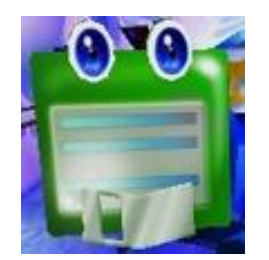

#### **Jeżeli chcesz zapisać stan gry, podejdź do dyskietki. Gra zostanie zapisana automatycznie.**

#### **INFORMACJE TECHNICZNE**

#### **Minimalne wymagania sprzętowe:**

Procesor minimum Pentium 4 1,4 GHz lub porównywalny 512 MB pamięci RAM 350 MB miejsca na dysku twardym (HD) Karta graficzna GeForce FX lub nowsza System Windows 2000/XP/Vista DirectX 9.0c lub nowszy

# **NAJCZĘŚCIEJ SPOTYKANE PROBLEMY**

- Przestrzegamy przed używaniem podczas gry skrótów klawiaturowych systemu Windows, takich jak ALT+TAB (przełączanie zadań) i ALT+F4 (zamykanie programu). Przełączanie się do systemu Windows i z powrotem do gry może spowodować awarię gry i jej zamknięcie. Przedwczesne zamkniecie gry może spowodować utratę wyników.
- Mogą wystąpić problemy z programami antywirusowymi, powodujące obniżenie wydajności programu lub wydłużenie czasu uruchomienia gry. Zalecamy wyłączenie takich programów przed uruchomieniem gry Komputerowa Gratka 3D w celu zwiększenia szybkości gry.
- Częstą przyczyną spotykanych problemów są nieaktualne sterowniki do karty graficznej. Przed instalacją gry zalecamy aktualizację sterowników do ich najnowszej wersji. Poniżej podajemy odsyłacze do stron producentów najpopularniejszych akceleratorów graficznych: Najnowsze sterowniki do karty graficznej typu GeForce znajdą państwo na stronie: <http://www.nvidia.com/content/drivers/drivers.asp> Najnowsze sterowniki do karty graficznej typu ATI znajdą państwo na stronie: [https://support.ati.com/ics/support/default.asp?deptID=894&task](https://support.ati.com/ics/support/default.asp?deptID=894&task=knowledge&folderID=27)=knowledge&folderl  $D=27$

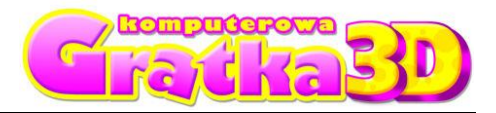

#### **POMOC TECHNICZNA UWAGA: Jeżeli masz jakiekolwiek problemy z instalacją lub obsługą gry, zwróć się do pomocy technicznej: (022) 428-45-13**, od pon. do pt. w godz. 11.00 - 17.00, **[pomoc@kgratka.pl](mailto:pomoc@kgratka.pl)**

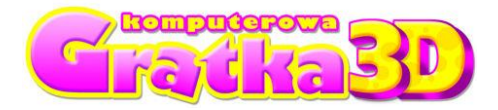

# <span id="page-6-0"></span>**"Wiktor – Porwanie króla Montezumy" Instrukcja do gry**

#### **WPROWADZENIE**

"*Pewnego dnia przeglądałem moje mapy, planując kolejną wyprawę, gdy nagle przez otwór w drzwiach wpadła koperta. Podbiegłem zaciekawiony i podniosłem list. Otworzyłem i zacząłem czytać:*

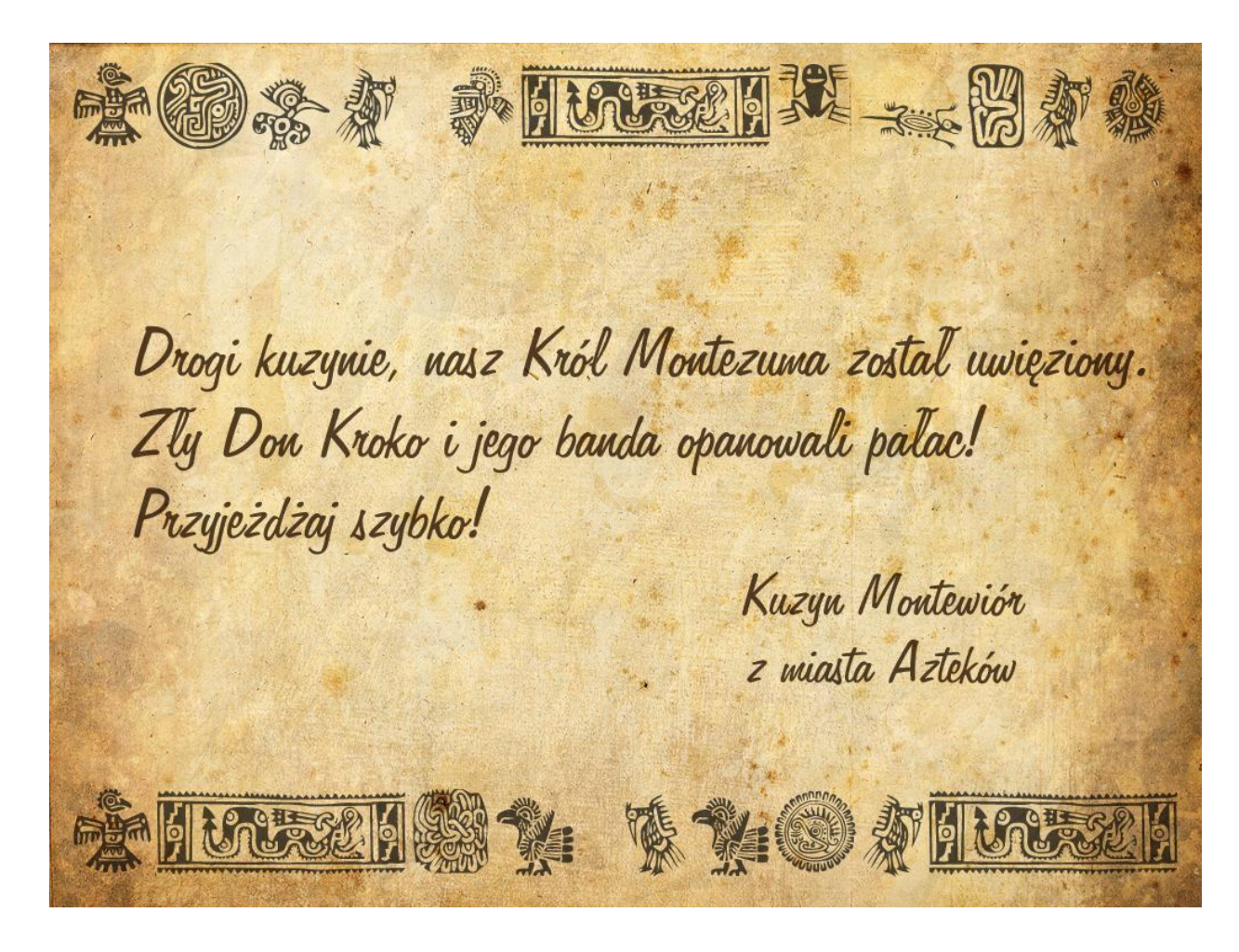

*Moi kuzyni potrzebują pomocy!! Czas ruszać na ratunek!! "* 

![](_page_7_Picture_1.jpeg)

#### **ZANIM ROZPOCZNIESZ GRĘ:**

- 1. Uruchom Windows® XP/VISTA. Zamknij wszystkie aplikacje
- 2. Włóż do napędu CD/DVD, płytę z grą "Wiktor na tropie cudów świata". Jeśli włączone jest autoodtwarzanie, powinien pojawić się ekran tytułowy.
- 3. Jeśli autoodtwarzanie nie jest włączone, wciśnij klawisz z logo **Windows + r**, by otworzyć okno "uruchom..." wpisz "d:/ setup" i kliknij ok. Jeśli twój napęd DVD ma przypisaną inną literę niż "d", podstaw tę literę.
- 4. Aby dokończyć instalację gry, postępuj zgodnie z wyświetlanymi na ekranie instrukcjami.
- 5. Pod koniec instalacji uruchomi się instalator **DirectX 9.0 c( marzec 2008)**, który trzeba zainstalować, aby gra się uruchomiła.
- 6. Na koniec instalacji pojawi się komunikat o uruchomieniu gry.

Gra wymaga **DirectX w wersji 9.0 c ( marzec 2008)** lub nowszej. Jeśli nie masz zainstalowanego **DirectX 9.0 c ( marzec 2008)** lub nowszej wejdź do katalogu **c:/Wiktor Porwanie Króla Montezumy/GRA/directX\_mar2008\_redist.exe**

#### **ODINSTALOWANIE GRY**

Aby odinstalować grę kliknij **Start/programy/ Wiktor Porwanie Króla Montezumy /odinstaluj grę.**

#### **WYMAGANIA SPRZĘTOWE**

#### MINIMALNA KONFIGURACJA:

- 1. PROCESOR 1,4 GHz
- 2. PAMIĘĆ RAM 512MB RAM
- 3. KARTA GRAFICZNA GeForce FX LUB NOWSZA
- 4. KARTA DŹWIĘKOWA
- 5. SYSTEM Windows 2000/XP/Vista
- 6. NAPĘD CD/DVD
- 7. 350 MB NA HDD
- 8. DirectX 9.0 c

#### REKOMENDOWANA KONFIGURACJA

- 1. PROCESOR 2.0 GHz
- 2. PAMIĘĆ RAM 1024 MB RAM
- 3. KARTA GRAFICZNA GeForce 8600 lub nowsza
- 4. KARTA DŹWIĘKOWA
- 5. SYSTEM Windows 2000/XP/Vista
- 6. NAPĘD CD/DVD
- 7. 350 MB na HDD
- 8. DirectX 9.0c

# **PORWANIE KRÓLA MONTEZUMY**

![](_page_8_Picture_1.jpeg)

## **MENU GŁÓWNE W GRZE**

#### **NOWA GRA**

1. Aby uruchomić grę najedź myszką na **start** i kliknij.

2. Aby rozpocząć grę, kliknij na **czerwony krzyżyk**, wpisz swoje imię i naciśnij **enter**. **WCZYTAJ GRĘ** 

**STEROWANIE**

1. Aby wczytać grę kliknij myszką na **start** a następnie kliknij na **swoim imieniu**. Gra zapisuję się automatycznie po ukończeniu każdego etapu.

2. Aby wyjść z "menu wyboru gracza" do głównego "menu" kliknij powrót

#### **WYJŚCIE Z GRY**

1. Aby zakończyć grę kliknij myszką na wyjście.

![](_page_8_Figure_10.jpeg)

![](_page_9_Picture_1.jpeg)

# **DZIENNIK URUCHAMIANY POPRZEZ NACIŚNIĘCIE KLAWISZA "ESC"**

#### ZAKŁADKA "DZIENNIK"

![](_page_9_Picture_4.jpeg)

Informacje zebrane przez Wiktora.

![](_page_9_Picture_6.jpeg)

![](_page_9_Picture_7.jpeg)

# **PORWANIE KRÓLA MONTEZUMY**

![](_page_10_Picture_1.jpeg)

## ZAKŁADKA "OPCJE"

- 1. Regulacja głośności (muzyka, odgłosy przyrody, dźwięki)
- 2. Informacja o sterowaniu

![](_page_10_Picture_44.jpeg)

# ZAKŁADKA "POWRÓT"

1. Powrót go gry.

# **KONIEC GRY**

1. Wyjście do głównego menu.

![](_page_11_Picture_1.jpeg)

# **ROZGRYWKA**

![](_page_11_Picture_3.jpeg)

**ORZECHY** – Do strzelania z procy potrzebne są orzechy. Ilość zdobytych orzechów przeliczana jest na punkty.

![](_page_11_Picture_5.jpeg)

**ZŁOTE ORZECHY**- Niezbędne są do wykonania niektórych zadań.

![](_page_11_Picture_7.jpeg)

**KAKAOWIEC** – Ziarna Kakaowca niezbędne są do wykonania niektórych zadań.

![](_page_11_Picture_9.jpeg)

**ELEMENTY DO ROZBIJANIA - Aby rozbić przedmiot użyj klawisza "x" i pozbieraj** wysypujące się orzechy. Musisz zdążyć zanim znikną!

![](_page_11_Picture_11.jpeg)

**TYMCZASOWY ZAPIS GRY** - Zapis działa tylko wewnątrz etapu, nie zapisuje się w profilu gracza. Stanowi punkt restartu w przypadku utraty życia.

![](_page_11_Picture_13.jpeg)

**ZDROWIE** - Przywraca zdrowie Wiktorowi.

![](_page_12_Picture_1.jpeg)

# **ROZGRYWKA**

![](_page_12_Picture_3.jpeg)

**TOTEMY** - Dzięki totemom możesz wchodzić na wysokie przeszkody. Aby przesunąć totem podejdź do niego i naciśnij klawisz **"x"**. Aby przywrócić totemy do pierwotnych pozycji, wskocz na mały totem, nad którym umieszczone są trybiki (ikona poniżej)..

![](_page_12_Picture_5.jpeg)

**TRYBIKI** - Umieszczone są nad wszystkimi obiektami, których możesz użyć.

![](_page_12_Picture_7.jpeg)

**MAX** - To przyjaciel Wiktora. Wykonuje proste zadania. Aby skorzystać z jego pomocy wskocz na mały totem.

![](_page_12_Picture_9.jpeg)

**UCZENI** - Uczeni dostarczają informacje oraz sprawdzają twoją wiedzę na dany temat. Słuchaj ich uważnie abyś mógł dobrze odpowiedzieć i przejść do kolejnego etapu gry. Zdobyte informacje zapisywane są w Dzienniku (klawisz ESC). Za prawidłowe rozwiązanie quizu otrzymujemy 100 orzechów.

![](_page_12_Picture_11.jpeg)

**WROGOWIE** - Osy, jeże, ślimaki - utrudniają wykonanie zadania ( osłabiają zdrowie Wiktora). Omijaj je. Wojownicy (krokodyle) – ścigają Wiktora i utrudniają wykonanie zadania (osłabiają zdrowie Wiktora). Wojowników możesz pokonać, kopiąc lub strzelając z procy.

![](_page_13_Picture_0.jpeg)

![](_page_13_Picture_1.jpeg)

# **INTERFEJS UŻYTKOWNIKA**

![](_page_13_Picture_3.jpeg)

![](_page_13_Picture_4.jpeg)

Komputerowa Gratka Wydanie Specjalne 3/09

![](_page_14_Picture_1.jpeg)

![](_page_14_Figure_2.jpeg)

- 1. Aby wybrać prawidłową odpowiedź, należy wskazać ją kursorem myszki i kliknąć.
- 2. Prawidłowe rozwiązanie pozwala na przejście do kolejnego etapu gry.

# **UWAGA!**

# **1. W CZASIE GRY NIE NALEŻY UŻYWAC KLAWISZA WINDOWS. MOŻE TO SPOWODOWAĆ WYŁĄCZENIE GRY.**

# **2. W CZASIE GRY NIE NALEŻY TWORZYĆ KOMBINACJI KLAWISZY ALT + TAB MOŻE TO SPOWODOWAĆ WYŁĄCZENIE GRY.**

### **PORWANIE KRÓLA MONTEZUMY**

![](_page_15_Picture_1.jpeg)

# **OSTRZEŻENIE O EPILEPSJI**

1. Niektóre osoby narażone na działanie migoczącego światła lub pewnych jego naturalnych kombinacji, mogą doznać ataku epilepsji lub utraty przytomności.

2. Powodem wystąpienia tych ataków może być między innymi oglądanie telewizji lub użytkowanie gier komputerowych.

3. Przypadłości te mogą wystąpić również u osób, u których nigdy wcześniej nie stwierdzono epilepsji i które nigdy wcześniej nie doznały epileptycznych ataków.

4. Jeśli ty lub ktokolwiek z twojej rodziny miał kiedykolwiek objawy wskazujące na epilepsję (ataki epileptyczne lub nagłe utraty przytomności) i był lub jest wrażliwy na migotanie światła, powinien, przed uruchomieniem gry, zasięgnąć porady lekarskiej.

5. Zalecamy również, aby rodzice nadzorowali dzieci bawiące się grami komputerowymi.

6. Jeżeli stwierdzisz u siebie lub u dziecka występowanie następujących objawów: duszności, zaburzenia wzroku, skurcze powiek i mięśni oczu, utratę przytomności, zaburzenia błędnika, drgawki lub konwulsje, natychmiast wyłącz komputer i wezwij lekarza.

#### **POMOC TECHNICZNA UWAGA: Jeżeli masz jakiekolwiek problemy z instalacją lub obsługą gry, zwróć się do pomocy technicznej: (022) 428-45-13**, od pon. do pt. w godz. 11.00 - 17.00, **[pomoc@kgratka.pl](mailto:pomoc@kgratka.pl)**